# RESSET 高频数据简介及使用说明

内容介绍:提供上海与深圳两个交易所上市交易工具的高频数据。相关工具包括股票、指数、债券、基金、权证、 回购等。如交易的时间、成交价格、成交量、5 个卖价与卖量、5 个买价与买量等,及相应的市场买卖指标。

#### 数据集命名规则:

数据集命名规则 分笔

类别:股票 Stk,债券 Bond,基金 Fund,指数 Indx,回购 Repo,权证 Wrnt,资产支持证券 Abs。

市场标识:上交所 sh,深交所 sz。

## 1999-2009:

分笔数据以某交易工具代码的命名规则: 类别+年份后两位 代码。每年每个证券一个数据集。如 stk99\_000001 为 股票 000001 在 1999 年的高频分笔数据。

### 2010-2011:

分笔数据以某交易工具代码的命名规则:类别+年份\_代码。每年每个证券一个数据集。如 fund2010\_150001 为基金 150001 在 2010 年的高频分笔数据, stk2011\_000001 为股票 000001 在 2011 年的高频分笔数据。

### 2012 年起:

以某交易工具代码的命名规则: 类别+HF+年份 代码+市场标识。每年每个证券一个数据集。如 stkhf2012\_000001sz 为股票深发展(000001) 2012 年的高频分笔数据, indxhf2012 000001sh 为上证指数(000001) 2012 年的高频分笔 数据。

## 数据集命名规则 分时:

类别:股票 Stk,债券 Bond,基金 Fund,指数 Indx,回购 Repo,权证 Wrnt,资产支持证券 Abs。 市场标识:上交所 sh,深交所 sz。

## 八种分时区间:1 分钟、5 分钟、10 分钟、15 分钟、20 分钟、30 分钟、40 分钟、60 分钟。 1999-2011 年:

分时数据以市场类别的命名规则:

1分钟分时: 市场标识+y+年份+m+月份 分钟数。每月每个市场一个数据集。如: shy1999m07\_1 为上交所 1999 年 7 月的 1 分钟数据, szy2011m12 1 为深交所 2011 年 12 月的 1 分钟数据。

其它分时区间: 市场标识+y+年份\_分钟数。每年每个市场一个数据集。如: shy1999\_5 为上交所 1999 年的 5 分钟数 据, szy2011\_10 为深交所 2011 年的 10 分钟数据。

## 2012 年起:

分时数据文件以某交易工具代码的命名规则: 类别+HF+年份 代码+市场标识 分钟数。每年每个证券一个数据集。 如: stkhf2012\_000001sz\_5 为股票深发展(000001)2012 年的 5 分钟数据; indxhf2012\_000001sh\_5 为上证指数 (000001)2012 年的 5 分钟数据。

变量信息请参考数据词典。

#### 使用方法:

1、建立高频数据逻辑库:运行本机的 SAS 软件,在编辑器中输入以下命令后,按 F3 或点击图标

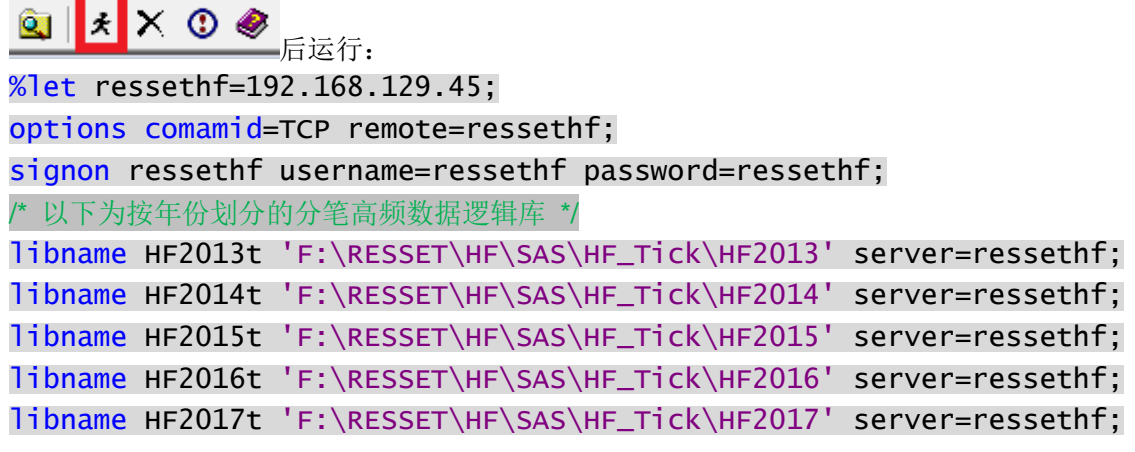

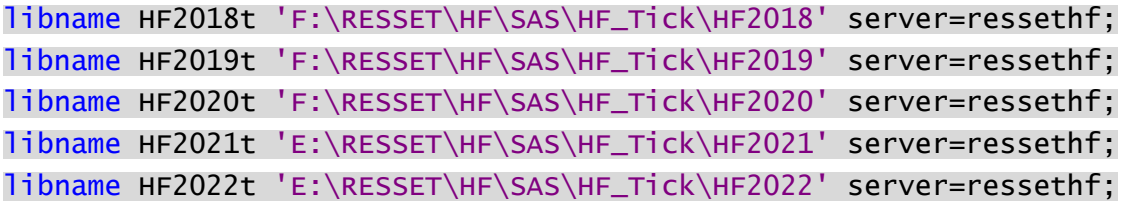

## /\* 以下为按年份划分的分时高频数据逻辑库 \*/

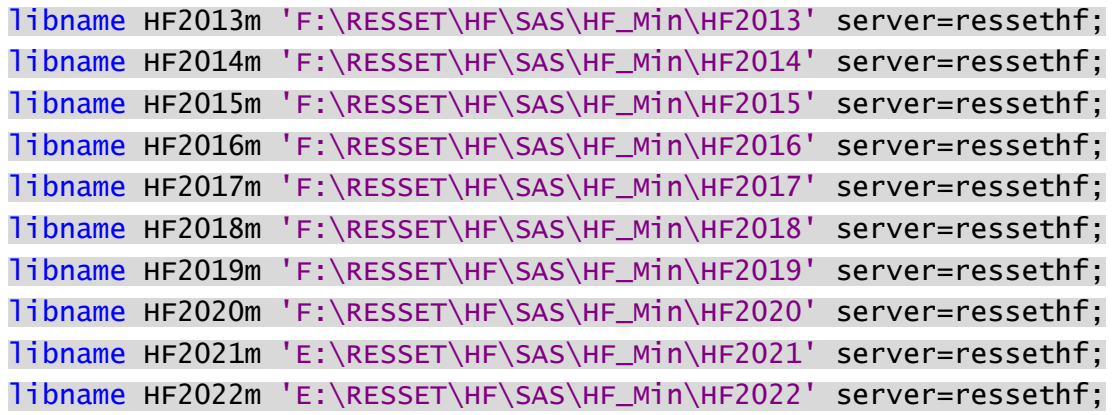

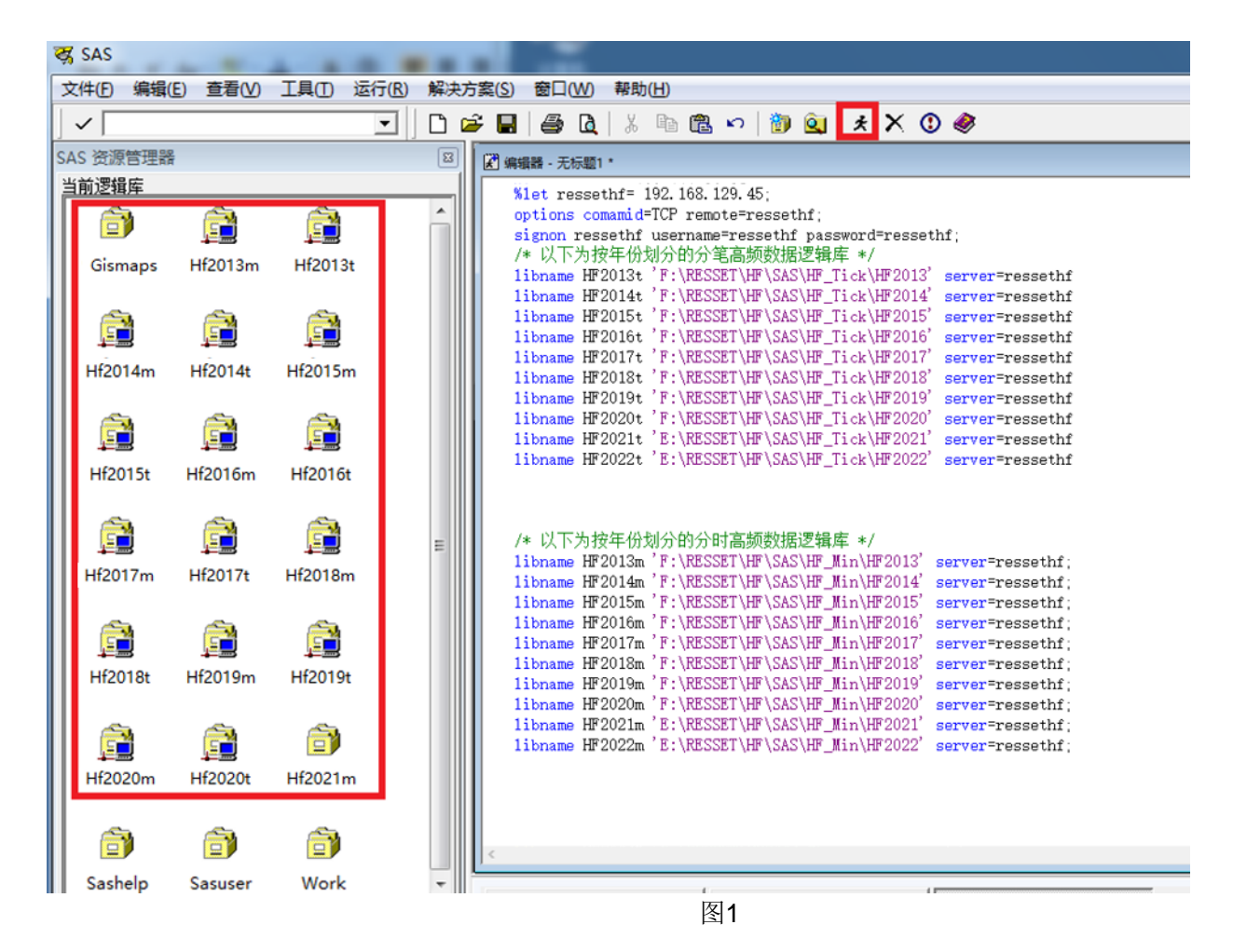

**2**、 提取及处理高频数据:通过第一步建立高频数据逻辑库以后即可通过 SAS 软件的导入导出功能或 SAS 命令来进 行数据的提取及处理操作

根据数据词典中分笔逻辑库命名规则,逻辑库的名称规定了里面所有表格的时间范围,例如HF2016表示2016年 的高频数据。请大家根据自己的需求进行调整。

根据数据词典中分笔数据集的命名方式,数据集的名称说明了存放内容的5种具体信息,

例如StkHF2016\_600000SH,可以分为/Stk/HF/2016/600000/SH/ 其中每一部分的含义如下。

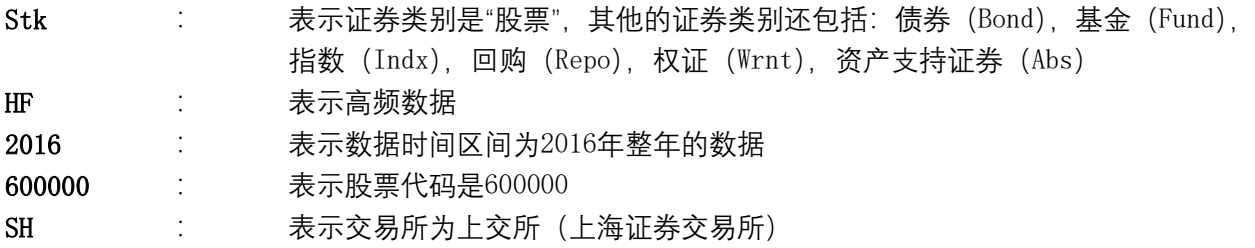

示例一:以下示例查询代码为600000的上交所股票在2016年1月29日的分笔行情数据

**data** temp.a;

/\*上面的语句,data a中最后的a,是输出数据集的名字,可以自行修改\*/

set HF2016t.StkHF2016 600000SH;

where qdate = **'29Jan2016'd**;

/\*where语句是筛选语句,请在后面写明查询条件,将会返回符合查询条件的观测,如果没有符合条件的观测, 将会创建空数据集。\*/

/\*查询条件在指定时间时可以直接使用字符串的方式指定,但是格式必须固定为这种格式 '29Jan2016'd  $\star$  /

**run**;

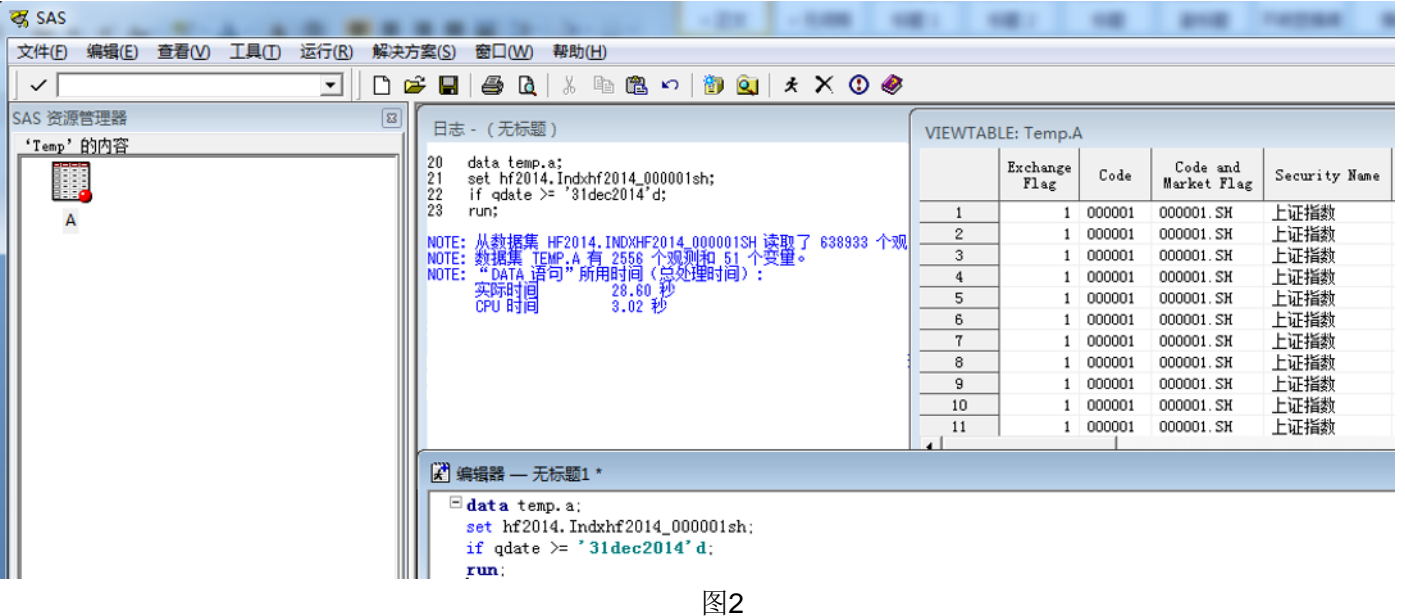

示例二: 以下示例查询代码为600000的上交所股票在2016年1月29日的分笔行情数据, 使用mdy函数指定时间。 mdy函数的三个参数分别代表 月、日、年。

**data** a;

set HF2016t.StkHF2016 600000SH;

where qdate = mdy(**1**,**29**,**2016**);

**run**;

示例三:以下示例查询代码为010303的上交所债券在2018年8月3日至2018年8月23日的分笔行情数据 **data** a;

set HF2018t.BondHF2018 010303SH;

/\*逻辑库HF201808表示2018年8月的高频数据\*/

/\*数据集QUEUE\_BondHF201808\_010303SH中,QUEUE表示委托队列数据,Bond表示债券,201808表示 2018年8月份的数据, 010303表示债券代码, SH表示上交所\*/

where qdate >= **'03Aug2018'd** and qdate <= **'23Aug2018'd**;

/\*若需要同时满足两个不同的查询条件,这里是时间既要在2018年8月3日及之后,又要在2018年8月23日及

之前。可以使用and连接两个条件\*/ **run**; 示例四:以下示例演示如何处理多个不同的查询条件 **data** a; set HF2018t.BondHF2018 010303SH; where (qdate >= **'03Aug2018'd** and qdate <= **'23Aug2018'd**) or (Trdirec = 'B'); /\*时间既要在2018年8月3日及之后,又要在2018年8月23日之前;如果前面的条件不满足,但是有 OrderVol2 > 0的数据也可以\*/ **run**; 为了避免高频数据的数据量过大,进而造成麻烦,我们按年进行分割,大家在取用时可以按需取用。如果需要 取用的时间区间超过1年,可以进行数据的纵向合并。 示例五:以下示例查询代码为000688的深交所股票在2018年6月3日至2018年8月3日的分笔数据。2017年6月3日 至2019年8月3日包含于2017年、2018年、2019年三个时间段,因此我们需要将这三个时间段内的数据集合并后 进行查询。 **data** a; set HF2017t.StkHF2017\_000688SZ HF2018t.StkHF2018\_000688SZ HF2019t.StkHF2019\_000688SZ; where qdate >= **'03Jun2017'd** and qdate <= **'03Aug2019'd**; **run**; 示例六: 以下代码演示使用keep语句进行变量的选取 **data** a; set HF2016t.StkHF2016 600000SH; where qdate = **'29Jan2016'd**; /\*假设我们仅需要code qdate qtime oppr hipr lopr,其他的变量都不需要,可以像如下代码那样写 \*/ keep code qdate qtime oppr hipr lopr; **run**; 示例七:以下代码演示使用drop语句进行变量的选取 **data** a; set HF2016t.StkHF2016 600000SH; where qdate = **'29Jan2016'd**; /\*假设我们不需要Depth1 Depth2这两个变量,其他的变量都需要,可以像如下代码那样写\*/ drop Depth1 Depth2; **run**; 示例八:以下代码演示数据集选项obs的用途。有时我们只想先取几条数据看看情况,并不打算取全部,这时 可以使用数据集选项obs。 **data** a; set HF2016t.StkHF2016\_600000SH(obs=**10**); /\*以上语句最后的括号中obs=10指定我们只需要10条观测,大家可以根据自己的需要进行修改\*/ where qdate = **'29Jan2016'd**; **run**;

3、 将数据集导出为其他格式:如您对其他语言更为熟悉,或希望使用其他软件进行数据处理,您可以将SAS数据 集导出为其他格式。SAS软件的数据导出过程步是proc export,通过指定不同类型的dbms选项即可导出不同格 式的文件,支持的导出格式包括csv, Excel (xls, xlsx), MS Access数据库, SPSS数据文件, STATA数据文件 等。

请注意,如您使用rsubmit远程提交的方式在远程服务器上创建了数据集,您需要先通过proc download过程步 将数据集下载到本地并endrsubmit后再进行导出。如果直接导出,数据集将会被导出到远程服务器的相应位置,

而不是本机。

```
示例一:以下代码将数据集a导出为csv文件,导出文件位于D:/out.csv
proc export data=a becaused as the asset of the Atta /*data选项指定需要导出的数据集名称,我们在前面使用的是a,
请您根据自己的实际情况进行填写*/
          outfile='D:/out.csv' /*导出文件位置,注意文件的扩展名需要和文件类型对应,例如
dbms=csv时, outfile文件扩展名应为csv, 如果不是, 那么SAS会在自动在后面加上.csv的后缀名*/
          dbms=csv /*指定输出格式为csv*/
           replace /*如果已有同名文件则自动覆盖,如果不指定replace,那么
SAS会保留原文件,不会写入*/
           ;
```
**run**;

示例二: 以下代码将数据集a导出为MS Access数据库文件, 导出文件位于D:/out.accdb, 表名为a

```
proc export data=a <br>/*data选项指定需要导出的数据集名称,我们在前面使用的是a,
请您根据自己的实际情况进行填写*/
        outtable='a' /*导出后, Access数据库中该表格的名字*/
         dbms=access /*指定输出格式为access*/
        replace /*如果已有同名文件则自动覆盖,如果不指定replace, 那么SAS
```

```
会保留原文件,不会写入*/
```
;

DATABASE = 'D:/out.accdb'; /\*导出文件的位置,注意文件的扩展名需要和文件类型对应, 例如 dbms=access时, outfile文件扩展名应为accdb或mdb, 如果不是, 那么SAS会在自动在后面加上对应的 后缀名\*/

**run**;

示例三:以下代码将数据集a导出为SPSS数据文件,导出文件位于D:/out.sav

```
proc export data=a <br>/*data选项指定需要导出的数据集名称,我们在前面使用的是a,
请您根据自己的实际情况进行填写*/
```

```
outfile='D:/out.sav' /*导出文件的位置, 注意文件的扩展名需要和文件类型对应, 例
如dbms=spss时, outfile文件扩展名应为sav, 如果不是, 那么SAS会在自动在后面加上.sav的后缀名*/
         dbms=SPSS /*指定输出格式为SPSS*/
        replace /*如果已有同名文件则自动覆盖,如果不指定replace, 那么SAS
会保留原文件,不会写入*/
```
**run**;

;

示例四:以下代码将数据集a导出为Stata数据文件,导出文件位于D:/out.dta

```
proc export data=a <br>
/*data选项指定需要导出的数据集名称,我们在前面使用的是a,
请您根据自己的实际情况进行填写*/
```

```
outfile='D:/out.dta' /*导出文件的位置, 注意文件的扩展名需要和文件类型对应, 例
如dbms=dta时, outfile文件扩展名应为dta, 如果不是, 那么SAS会在自动在后面加上.dta的后缀名*/
       dbms=dta /*指定输出格式为dta*/
         replace /*如果已有同名文件则自动覆盖,如果不指定replace,那么
```

```
SAS会保留原文件,不会写入*/
     ;
```
**run**;

请注意,在导出Excel文件时,或许会因为系统兼容性的问题而出现不能成功导出的情况,其原因可能包含本 地电脑没有安装Office、Office软件的位数和SAS导出中间件的位数不一致、或SAS安装问题等多种不同情况。 因此,在实际使用中,虽然可以进行尝试性操作,但请尽可能不要依赖将数据集直接导出为Excel文件这种提 取方式。

proc export data=a <br>
/\*data选项指定需要导出的数据集名称,我们在前面使用的是 a,请您根据自己的实际情况进行填写\*/

 outfile='D:/out.xlsx' /\*导出文件的位置,注意文件的扩展名需要和文件类型对应, 例如dbms=excel时,outfile文件扩展名应为xls或xlsx,如果不是,那么SAS会在自动在后面加上对应的 后缀名\*/

dbms=excel /\*指定输出格式为excel, 若excel设定不成功, 还可以尝试使 用xls或xlsx,但是dbms=xls只能导出xls文件,dbms=xlsx只能导出xlsx文件\*/

 replace /\*如果已有同名文件则自动覆盖,如果不指定replace,那么 SAS会保留原文件,不会写入\*/

**run**;

;

**4**、 向服务器提交数据处理命令并下载结果:通过第一步中的前三行命令远程登录服务器后,也可以不在本地建立 高频数据逻辑库,通过将数据处理的命令提交到服务器,再将服务器处理后的结果数据下载到本地磁盘。这种 方式的好处在于不需要传输大规模的高频数据到本地,而是在服务器上处理后,直接下载结果数据集即可。通 常情况下,结果数据集的大小会远远小于原始的高频数据文件。因此这样可以节约时间,提高效率。

rsubmit语句标记远程提交的开始,该语句后的所有语句,直到遇到endrsubmit之前,都会被提交到远程服 务器上执行,本机只负责将语句上传到远程服务器,并不会执行这些语句。您可以在该代码段中编写数据处理 逻辑,代码的实现上与本地没有任何不同,唯一的区别是产生的逻辑库和数据集都在远程服务器上,而不是本 地磁盘,如果需要将某个数据集放到本机,需要使用proc download过程步进行下载。

如:通过运行以下代码即可从 2014 年所有的高频数据中取出 2014-12-31 的上证指数的所有数据并下载到本地 磁盘中。

rsubmit; /\* 开始远程提交,以后的指令将会在远程服务器上运行 \*/

/\*以下语句在远程服务器上创建逻辑库HF201601,在您本地的电脑上不会看到该逻辑库\*/

libname HF2014t 'F:\RESSET\HF\SAS\HF\_Tick\HF2014';

/\*以下语句在远程服务器的work逻辑库中创建数据集a,在您本地的SAS软件中的work逻辑库不会看到a数据 集\*/

**data** a;

set hf2014t.Indxhf2014\_000001sh;

if qdate >= **'31dec2014'd**;

/\*进行数据处理的方式与前一节完全一致,此处不再赘述\*/

**run**;

/\*以下语句将远程服务器的work逻辑库中的a数据集下载到本地的work逻辑库中,命名为b。该过程执行结束 后,您将会在本机的work逻辑库中看到b数据集,但不会看到a数据集\*/

**proc download** data=a out=b;

**run**;

endrsubmit; /\* 结束远程提交, 以后的指令将会在本机运行 \*/

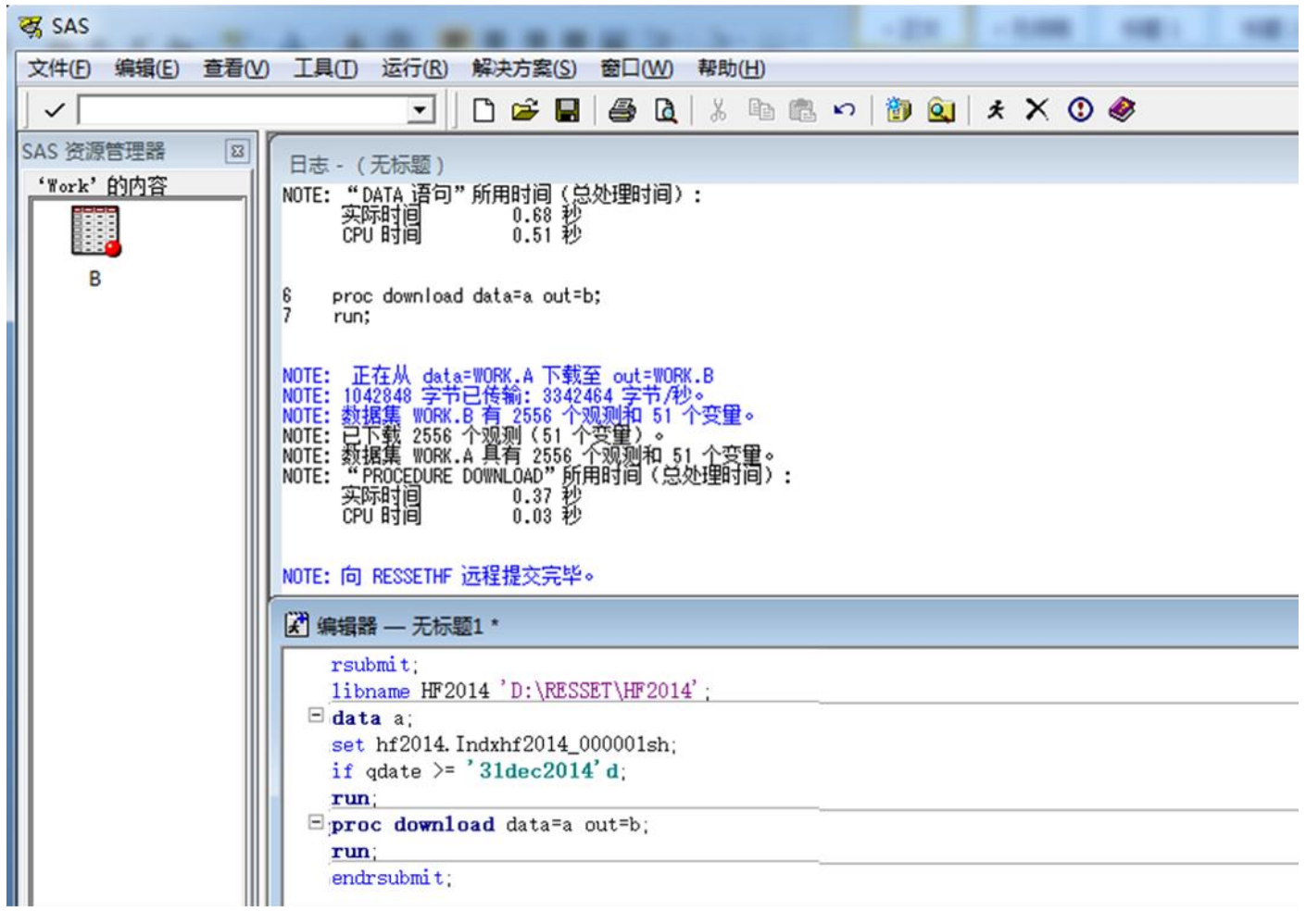

- 图3
- **5**、 注销服务器登录:如果不需要再进行服务器连接时,可以通过以下命令注销服务器的登录。 signoff;

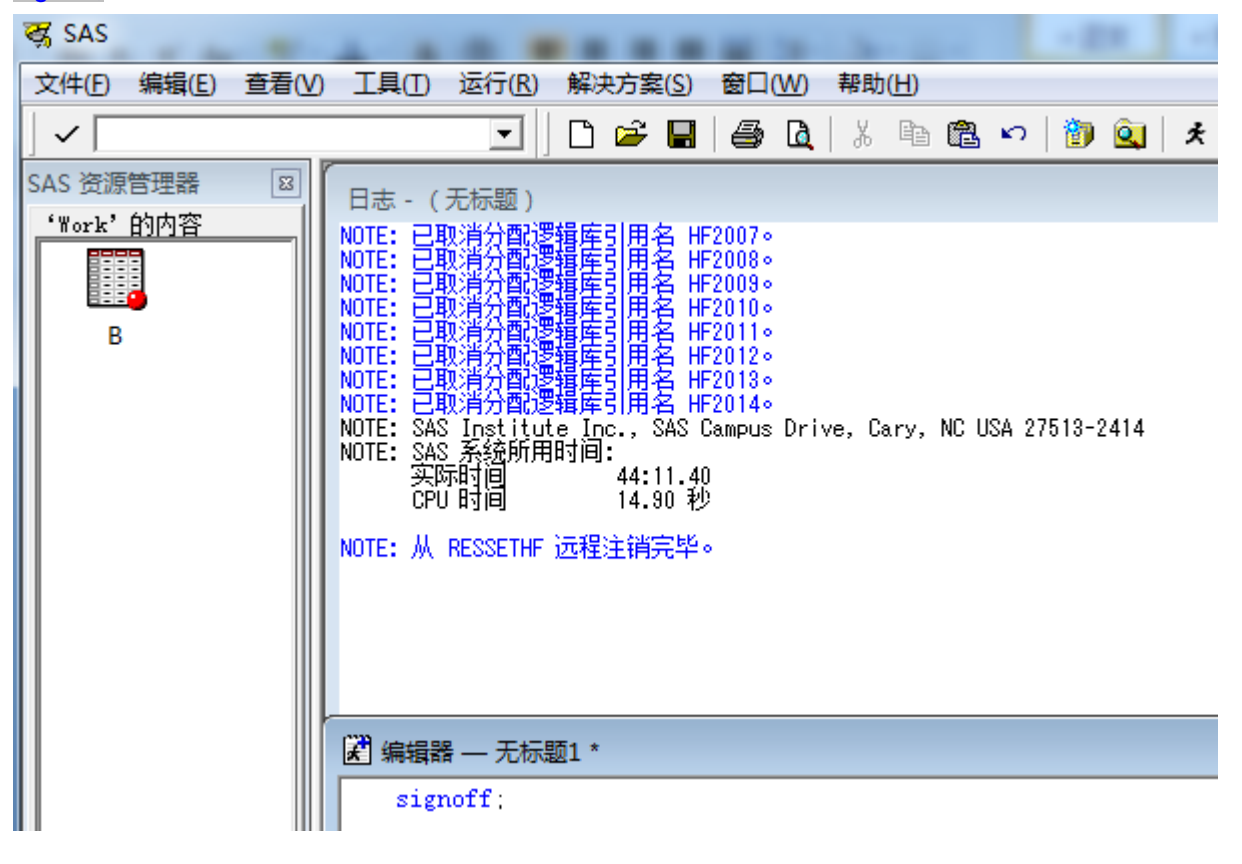

6、 自动建立服务器连接: 如果客户端需要每次打开 SAS 软件后自动建立步骤 1 中服务器的远程登录或建立相关逻 辑库,则可通过在客户端 SAS 的安装路径下(如: C:\Program Files\SAS\SAS 9.1)新建一个 SAS 程序,名 为:autoexec.sas,并输入步骤 1 中的相关命令后保存即可。